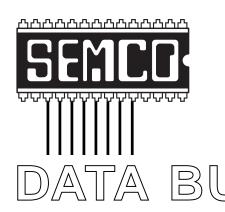

# Official Newsletter SouthEastern Michigan Computer Organization, Inc.

DATA BUS Addendum President's Column page 24

Volume 25

#### **NOVEMBER 2000**

Number 11

#### **IN THIS ISSUE**

| MEETINGS SCHEDULE                                                             |
|-------------------------------------------------------------------------------|
| PRESIDENT'S Column, by Chuck Moery 3                                          |
| NOTICE OF NOMINATIONS 3                                                       |
| Big Deals, by Bob (the Cheapskate) Click 3                                    |
| How to Manage Large Amounts of Photos, by Richard T. Robusto 7                |
| Windows Error Messages?, by Steve Bass 10                                     |
| PICTURE 13                                                                    |
| Postal Service Plans E-Project (plus more), by Ken Fermoyle 14                |
| Recording From Old Records, by Phil Russell                                   |
| Websites of Interest, by Phil Russell 16                                      |
| MAC TIPS: Norton AntiVirus, Tidying up Your Mac, Apple News 16                |
| Board Minutes, by Carol Sanzi, General Minutes, by Dr. Wm. Agnew 17           |
| SIG-Mac; and Mac Minutes, by Dr. Wm. Agnew 18                                 |
| SIGS IBM, Advanced, Intermediate, Novice-IBM, Database 19                     |
| DATA BUS Deadline (10th day after meeting); Other Groups Calendar . 19, 20 $$ |
| Tax Deductible Donations & Resource Persons 21                                |
| SEMCO CALENDAR OF EVENTS                                                      |
| MAP, OAKLAND UNIVERSITY, ROCHESTER23                                          |

#### SEMCO OFFICERS

President Charles Moery Keypounder@juno.com Vice President Phil "Vic" Charns (248)398-4465 Secretary Carol Sanzi (810)739-7256 (248) 641-8245 Treasurer Roger Gay

#### **NEWSLETTER STAFF**

**Fditor** Beth Fordvce (248) 626-5105 Editorial Assistant: Bob Clyne (810) 387-3101 Publisher Phil "Vic" Charns (248) 398-4465 Calendar—Other Groups Chair needed

#### SIG (SPECIAL INTEREST GROUP) CHAIRPERSONS

SIG-IBM: CoChairman Tom Callow (248) 642-1920 (9-5) Warner Mach CoChairman (313) 326-0733 SIG-IBM INTERMEDIATE Tom Callow (248) 642-1920 (9-5) SIG-ADVANCED Franz Breidenich (248) 398-3359 SIG-DATABASE Larry Grupido (810) 664-1777 ext 151 NOVICE-IBM GROUP **Rotating Hosts** 

APPLE: SIG-MAC: Chrmn Harold Balmer (248) 682-2335

The SouthEastern Michigan Computer Organization, Inc. (SEMCO) is a non-profit group dedicated to providing information, education and a forum to computer users (professional and amateur) and other interested individuals. Membership in SEMCO is open to all individuals 18 years or older. Persons under 18 years may become members through the sponsorship of a parent or guardian. Dues of \$30/year include monthly DATA BUS, access to SEMCO's Message Service, and free personal ads.

> All SEMCO correspondence should be addressed to SEMCO - P.O. Box 707 - Bloomfield Hills, MI 48303-0707

> > Web site: http://www.semco.org E-mail: semco@oakland.edu

General information: (voice) answering device in Royal Oak (248) 398-7560

DATA BUS is published monthly by SEMCO as its official newsletter. Mail DATA BUS newsletter copy to: Editor, 29823 Fernhill Dr., Farmington Hills, MI 48334; 0r e-mail beth fordyce@macgroup.org. Editor is responsible for contents and control of the DATA BUS. Materials published herein may be used for non-commercial purposes only, without further permission of SEMCO or the authors, except as noted & including author and source, i.e. DATA BUS, and issue date. Entire contents copyright © 2000, SouthEastern Michigan Computer Organization, Inc.

SEMCO does not condone in any way the illegal copying of copyrighted computer programs and will not tolerate such practice at any club function.

Your mailing label and membership cards list the month and year your membership expires. A DUES DUE message may appear on the newsletter back cover page two months before your subscription expires. Newsletters will not be sent after the month of expiration. Back issues may not be available. Renew your membership as early as possible to avoid missing any newsletters.

This publication was created using Adobe PageMaker 6.5 & Photoshop 5.0, donated by Adobe Systems, Inc. Other Macintosh technology used: Apple LaserWriter Select 360 and Power Mac G3; Microsoft Word 5.1; Iomega ZIP Drive; Epson ES600-C Scanner; Visioneer PaperPort Vx scanner, Casio QV-11 & Mavica FD81 digital cameras.

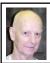

#### Chuck Moery SEMCO President

Listed below are SEMCO members who have volunteered to participate in eXtreme event to be held NOVEMBER 4, 2000 1:00 P.M. Holiday Inn 17123 N. Laurel Drive Livonia. MI

Jean Blievernicht
Tom Callow
Gary DeNise
Glen Drellishak
Dick Gach
Roger Gay
Richard Jackson
Keith Kossuth
Art Laramie
Chuck Moery
Allan Poulin
Meinrad Wirtz
Steve Yuhasz

#### SEMCO MEETINGS Sunday, NOVEMBER 12, 2000

Board Meeting 12:00pm
General Meeting 1:30pm
SIGS IBM/MAC Mtgs 1:45pm
Social Period 3:15pm
SIG-IBM Novice 3:45pm
SIG-IBM Intermediate 3:45pm

## NOTICES, ARTICLES and Other Neat Things

## NOTICE OF NOMINATIONS

Please take notice that under the Bylaws of the SouthEastern Michigan Computer Organization, Inc., nominations for officers will be taken at the December general meeting to be held Sunday December 12, 2000 at 1:30 P.M. with the election of officers to be held at the January general meeting. The following offices will be open for nominations:

- 1) President
- 2) Vice President
  - 3) Secretary
  - 4) Treasurer
- 5) Such Members at Large, up to a maximum of two (2) as shall be determined by the Board of Directors before the December general meeting.

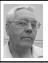

#### **DEALS COLUMN**

from the Deals Guy Greater Orlando Computer UG by Bob "The Cheapskate" Click

Editor Dave Gerber from Sarasota PC User Group uses the Deals column and noticed they weren't listed on my distribution page. He submitted the stats so now they are there. Also, Mark Schwind of Knights of Columbus PC Users Group has started using the column and sent me their info. Pat Passalacqua of Lake Monticello Computer User

Group is also newly listed, but they do not use the column because they don't go for deals. To each his own!!

If you haven't checked the announcements on my Web site, do so before I purge the older ones if these companies interest you. Announcements Page itself has a few items, but I have separate pages linked to it for Binary Research, O'Reilly Publishing and Aladdin. <a href="http://www.dealsguy.com">http://www.dealsguy.com</a>

#### A Tough Education

I was out of town at the deadline last month and needed a last minute correction. I write the column in MS Word at home and all the URLs and e-mail addresses are in hypertext, but I have only Word Perfect and Smart-Suite on my new laptop. I opened my MS Word file in WP to make a one-line correction and noticed I could save it as a .doc file (MS Word format). Great, I thought, and quickly sent it out to the editors.

Minutes later, I received e-mail from Don Singleton showing me that only the brackets remained for URLs (apparently Word Perfect had stripped all my hypertext during the conversion). Since I had stupidly saved it back to the original file, I e-mailed all the editors about the problem saying I would send it again when I returned home. Later that day I remembered I had uploaded the column to the editor's private page on my Web site so I downloaded it and resent it intact to everybody. So much for editing a Word file in WP.

I've been holding back a few items that I felt would have limited interest and decided to run them before they got too old. When checking the URLs before sending it to my proofreader, three of the vendors were

missing. There was no sign of them and I was unable to track them down. Even the phones were disconnected. Good thing I didn't use them before. Imagine my last minute haste!

#### Still Good

Ken Winograd's games are all still good. The Pinnacle user group program is ongoing. NetSonic's Pro deal should still be good, but you actually need to go into the ordering process to see the \$29.95 price when you use that long URL. It should show that price on your order form.

The Enfish software is still free. Be aware that there are URLs built into the software, but you don't see them unless you want to.

I also read an uncomplimentary article about freedsl.com in a magazine.

## Now for the deals and last minute additions that I hope will catch your interest:

## Check Out Your Smarts And Make Money

ItPaysToLearn.com is "said to be" a site where visitors can go to take a quiz while getting PAID, even if your answer is WRONG. Supposedly you're paid 1/10th cent for each WRONG answer, and 2/10th cent for a CORRECT answer. They also encourage what might appear to be a "pyramid scheme." You recommend more people who might then recommend additional people, all on your behalf, and that small change actually can translate to a right smart amount of money, according to them. Perhaps it could be used to help your user group's treasury.

I don't mean to be skeptical, just suspicious. However, it doesn't hurt to take a look at <a href="http://www.ItPaysToLearn.com">http://www.ItPaysToLearn.com</a> for yourself where

you will be asked to "sign-in." On their Web site there's even a choice for groups and you can graduate to other events. I suggest you have your firewall in place. I wonder if it is an "open-book" test! You will also be asked to take surveys and I assume that produces income for them. Good luck!

#### Help For AOL Mail

You can look into this at <a href="http://www.enetbot.com">http://www.enetbot.com</a>. I have not tried it, even though I do also use AOL. Check carefully, since it is not part of AOL and I really didn't understand what I saw, but had no time to investigate further at this writing. It looked like it offers some good features. You can download a 30-day trial version and if you like it, the cost is \$19.95.

## Another Internet Phone Service - ("Hello Again Mom, Its Your Cheapskate Son")

I assume you are all aware of <<u>Dialpad.com</u>> and the following may be a similar service. It offers "free" PC-to-phone calling to US, Canada, UK, Ireland and Germany right now. They plan service to other countries at a later date so sign up for the newsletter. Look it over for yourself at <<u>http://www.go2call.com></u>.

This company was written up as a recommended "buy" in Financial Sentinel (NASDAQ symbol NTOP) and they spoke glowingly about its "voice technology." The article said they charge "a penny" for long distance calls within the US, but I didn't see that on their Web site. However, I haven't bought any of their stock yet.

## How About a Free Voicemail Box For Life

EchoBuzz by Blue Diamond Software

was supposedly the first free voicemail service to be launched. EchoBuzz will be completely tollfree to users nationwide using speech recognition technology. It is ad supported and targets 12- to 24-yearolds who don't have their own phone line. EchoBuzz members can pre-register for their private voicemail box by logging onto <www.echobuzz .com> and completing a brief personal profile, after registration. This allows the service to personalize three-toten-second ads to the specific interests of the caller. Members will hear approximately one to three ads per call, depending on the number of options they choose.

It's FREE, it's private and it's easy to use according to the CEO of Blue Diamond Software. "It's also the first voicemail service made available to consumers outside the business community without the barriers of separate phone lines and access or usage fees, and should be useful to the younger set."

To use EchoBuzz, callers dial a toll-free number, 1-877-EchoBuzz (1-877-324-6289), to send and retrieve messages. That number always seems to be busy, so it needs work. Besides the traditional method of menu-driven touch-tones, EchoBuzz will employ speech-recognition technology, permitting hands-free navigation of the voicemail system. EchoBuzz, now used in Southern California, begins nationwide in September, just in time for students heading back to school. Let's hope this helps free up your phone line if you have kids.

## A Tune-up For Your Windows by iolo technologies (no caps is correct)

The following is their words: "Keep

your PC running faster, cleaner and error-free. Even speed-up your Internet connection by as much as 300% with 'System Mechanic's' full suite of 15 powerful tools! These powerful tools allow you to find and fix problems with your system, ensure reliability and speed, and properly maintain your PC so problems don't occur.

"(NEW!) Tweak and customize almost 100 undocumented settings in Windows. Clean and optimize your system registry. Hunt down and remove junk and obsolete files. Maintain privacy and security by eliminating tracks left behind while using your computer or surfing the Web. **Properly** remove such items as browser cache, cookies and other history files. Find, fix, or remove broken Windows shortcuts. Find and remove invalid uninstaller information. Find and remove duplicate files. Securely delete files and folders.

"Manage the programs that start when Windows does. Track and report on changes made to your system when installing programs. (NEW!) Consolidate critical system maintenance into one easy step. (NEW!) Automatically keep System Mechanic up-to-date self-healing WebUpwith its date feature. Log statistical information and quantify benefits of all above tools. A fully functional 30-day trial version of System Mechanic is available from iolo technologies Web site <a href="mailto:kitp://www.iolo.com">http://www.iolo.com</a>>."

Special arrangements were made to obtain a discount for readers of this column. Purchase System Mechanic directly from their secure order form <a href="http://www.iolo.com/order/">http://www.iolo.com/order/</a>> ONLY between November 1st and

December 31st 2000 using the Coupon Code "DealsGuy" and get a \$10 discount off the \$59.95 retail price. Alternatively, you can call their toll-free sales number 1-877-239-4656 and quote the same coupon code. I have not tried this product yet.

ClickBook Is Back (Thanks to Cathy Grammar Margolin for passing this on). ClickBook 2000, (Prints Double Sided Booklets) offers 20+ new features. It is a powerful yet easy-to-use printing utility that automatically rotates, reduces, and realigns files to print double- or single-sided books, business cards, day planner pages, wallet booklets, brochures, greeting cards, catalogs, microfiche, and more!

User Group members will receive 20% off - \$39.95 (retail \$49.95) at: <a href="http://www.bluesquirrel.com/scripts/orderpage.asp?skey=cb2000&ASCID=633">http://www.bluesquirrel.com/scripts/orderpage.asp?skey=cb2000&ASCID=633</a>>. Due to it's length, the ordering URL is supposed to be changed to: <a href="http://www.bluesquirrel.com/usergroup">http://www.bluesquirrel.com/usergroup</a>>. At this writing the new URL didn't take you to the discounted price yet, so check them both. For more product information, go to <a href="http://www.clickbook.com">http://www.clickbook.com</a>>.

That's it for this month. Meet me here again next month if your editor permits. This column is written to make user group members aware of special offers I have found or arranged, and my comments should not be interpreted to encourage, or discourage, the purchase of products, no matter how enthused I might sound. Bob (The Cheapskate) Click [dealsguy@mindspring.com]. Visit my Web site at <a href="http://www.dealsguy.com">http://www.dealsguy.com</a>> for past columns and this column in its entirety if your editor does not print it all. √

### HOW DO WE MANAGE LARGE AMOUNTS OF PHOTOS?

by Richard T. Robusto vpcugricmar@wizard.com

I daresay that all of us have numerous photos that have been around for years. Some are becoming yellowed and are deteriorating more each year. I, myself, attempting to be an amateur photographer years past, have accumulated an immense amount of photos. Starting with the old reliable "Brownie" camera, which did a pretty good job for its time, and gradually using better equipment that allowed sharper focusing and better depth of field. Then on to the development of color photography and through the lens metering with electric eyes, we were rewarded with a much better end product.

So we've taken all these mementos of our families, children and friends through many occasions and holidays as the years passed and carefully sorted, segregated and preserved them in photo albums. But time and humidity has taken its toll and the realization occurs that we cannot preserve these forever. Then we are faced with the specter that after we are gone, what we have treasured might not be treated with the same care. Also, there is always the possibility of tragedies happening. This comes to mind when we see the homes that were lost at Los Alamos during a disastrous forest fire. It is very doubtful that these poor residents were able to save all their photos and mementos when they had to evacuate. Others have lost everything to floods. An incident that has always stuck in my memory is of a fellow worker who became very despondent one day. Upon asking what was wrong, she informed me that she had to pick her parents up at the airport as they returned from a vacation in Europe. But the kicker was that she had to inform them that while they were gone, their house burned completely, leaving nothing to be salvaged. Lost was every photo in their possession, plus all their other mementos.

Today however, computer technology has given us a surefire method to preserve these photos and other important documents. Scanning is a fairly easy operation to perform. A familiarization with the scanner and its accompanying software will not take much effort and then the procedures to begin preserving your photos and documents can begin.

The scanner that I have is the Visioneer One-Touch purchased a year ago for \$149.00. Today the price is about \$80.00. I have found this unit to be very easy to use and quite satisfactory. It came with Paperport software, which makes the task easy to accomplish. The scan window will offer a few settings to be made. First of all, the scan mode and resolution has to be set.

The first rule of scanning is that the resolution is determined by the final output. If a scan is to be printed out, then the requirements of the printer will determine the scanning resolution. However, if you are scanning only to archive, then output determination can be set aside. Using archiving as your end result, then other parameters can be undertaken. Assuming we start with our oldest black and white photos, the mode should be set to Gray Scale, and the resolution to 75 or 100 dpi (dots per inch). The main idea is to have the scan so it looks good on the monitor and keeps the file to a moderate size. The larger the file, the longer it will take to move through your system after scanning.

For colored pictures, an appropriate

resolution would be 100 dpi to 150 dpi. Colored prints stop yielding additional data at about 200 dpi. Scanning at a higher figure will produce a larger file but not more detail. Doug Gennetten is the engineer with HP Home Imaging Division who did the HP PhotoSmart printer and scanner introduction. At this event, he posted a message on the web that among other things said that 200 dpi is the maximum resolution you need if your original is a normal silver halide color print.

After scanning, the file can be sent to a graphic application, usually through a link on the Paperport screen. I currently have 3 graphic applications with links on the Paperport screen. They are MGI Photo Suite III, Microsoft Picture It 99, and Photoshop L.E. (Limited Edition). I have found that Photo Suite III is the one that I prefer to work with. It makes easy work of the tasks required. You start by cropping the photo to size. Many times I will scan 4 or more, whatever will fit on the scan glass, then crop them apart one at a time. This saves scanning time and reduces the number of scans. After cropping, necessary tasks can be performed, such as adjusting brightness and contrast, (I am able to improve 90 per cent of these old photos), removing red eye, removing creases and unwanted blemishes. More complicated exercises such as cloning and removing unwanted persons or objects can also be accomplished.

All of these small graphic applications can handle all of these things. Also Corel Draw and Adobe Photoshop will do an excellent job on all these procedures. However, that's a bit of overkill as these programs are large and expensive, and are used for much more demanding applications.

Finally, the pictures are finished and

ready for labeling. It is a good idea before starting labeling to give some thought how to identify many pictures. Set up some sort of system that will allow you to recall what each picture is about when viewing its description. As you get into the hundreds, this becomes a daunting task, as no two titles can be alike. A good way is to set up a set of folders that will allow sorting of pictures into various family groups or time line designations.

The last description that has to be applied to the photo is the format that it will be saved as. For general purposes, there are 3 or 4 common file formats, and for the home scanner type, these will be sufficient. They are TIFF, JPEG, GIF AND PNG.

#### TIFF—Tag Image File format

TIFF has been a format of choice for use for master copies of images for several years. Not the only one, but a good one. TIFF format was developed by Aldus, before Adobe bought them, and is the most widely supported format across other platforms, PC, Max, Unix, etc. TIFF writes a large file, and it optionally uses lossless compression meaning there are no quality losses. Ideal for important master images. If you might modify and save the file a second time, then use a non-lossy format like TIFF. TIFF files are large, but it's the price we pay, it's how large the data is.

## JPEG—Joint Photographic Experts Group

This is easily the best format for scanned photographs to be used on web sites, or for sending your photographic images in e-mail, because the file is wonderfully small, often compressed to only 1/10 or 1/15 size, which is very kind to modems. However, this fantastic compression efficiency comes with a high

price. JPEG uses a lossy compression (lossy meaning "with losses"). Lossy means that some quality is lost when the JPEG data is compressed and saved, and this quality can never be recovered. Even worse, more quality is lost every time the JPEG file is compressed and saved again, so even editing a JPEG image is a questionable decision. JPEG discards image pixel data that is inconvenient for its compression method, allowing phenomenal size results. This "lost data" is seen as lost purity, or lost integrity due to mild corruption of the data, rather like added noise. There is no magic answer providing both high compression and high quality, but some quality losses are acceptable for some purposes.

GIF—Graphic Interchange Format

This is an older format developed by CompuServe, and it was fantastic in its day, with relatively small LZW (Lempel-Ziv-Welch, same compression as used for PKZIP) compressed file sizes (but nothing like JPEG's small size). However, GIF is limited to only 256 colors, a great match for the older 8-bit video boards, and for graphics, but which makes it poorly suited today for 24-bit photographic images. The file is also large if used for photographic images, as compared to 24-bit JPEG. And GIF files do not store the images scaled resolution dpi value, making scaling necessary every time the file is printed. GIF uses lossless compression like TIFF. JPEG is much better for 24-bit photographic images, and the JPEG file is very much smaller too (although lossy)

#### PNG—Portable Network Graphics

PNG was intended to be the replacement for GIF, due to LZW patent problems, and due to GIF being limited to only 256 colors. PNG was designed with the advantage of knowing all that went before.

PNG supports 24- and 48-bit color with an awesome set of technical specifications and features, sort of the modern universal "be all, end all" of file formats, including superior lossless compression. The PNG basic compression is called the ZIP method, and is like the "deflate" method in PKZIP, but the big deal is that PNG also incorporates special preprocessing filters that greatly improve the compression efficiency, especially for typical gradient data often found in 24bit photographic images. PNG may be of great interest for us today, because it is lossless compression well suited for master copy data, and because PNG is noticeably smaller than LZW TIFF. Looks like about 30% smaller than TIFF LZW for 24-bit files, and is about 10% to 30% smaller than 8-bit GIF files. Web browsers Netscape and Internet Explorer at first did not support PNG on WEB pages, but they now include support for PNG files on web pages and it might become popular, not to replace JPEG, but to replace GIF perhaps. Most image programs like Photo Impact, Photoshop, Paint Shop Pro already support PNG, so compatibility transferring files is probably not an issue.

I have picked PNG for saving all my pictures. I have no need to print any of them out and am only interested in archiving them. I feel that in the future, if these need to be reworked or printed out, then the PNG format will work out just fine. I also use the ACDSee program to save my folders with corresponding pictures in them. This program allows me to use thumbnail display and to make the thumbnails any size that I want. By making them small enough, I am able to view 32 photos at one time on the desktop. This is helpful in sorting and rearranging.

When I accumulate 650 MB of photos. I transfer them to a CD-R. Then it is a simple matter to duplicate the CD and make as many copies as I want. At this point, I can give a copy to everyone in my family. This makes the selection of photos available to all interested persons and assures that the pictures will never be lost due to any one incident. So far, I have scanned and put on one CD, 1900 photos, many of them black and whites. On the second CD, I have 1100 photos. I estimate that I am about 70% finished with all my photos. Then I will undertake to do the same with about 2000 slides that I have. That, however, will not be as easy, as I will have to see about acquiring a slide scanner.

I have also started to scan all my important documents and put then all in one separate folder. I got the idea about a year ago, when I could not find some very important papers, most notably my college degrees. I sweated about three months and really turned things upside down, and lo and behold, there they were in a very "safe place." At that point, I decided to scan every paper that meant anything. I dragged out all the birth certificates, my children's school and college records, military discharge papers, and anything else that I didn't want to have to search for again.

Scanning text is much simpler than photos. You scan at line art mode. On some scanners, the designation is Editing text (OCR) Using this instead of Gray Scale will make the file about 8 times smaller. This should be scanned at 300 dpi. After scanning, the software can perform the "Edit for Text" operation. At that point, it can be transferred to a text program. There you can delete parts if necessary, label it and save it as a PNG file. I have done this with all my

papers and put them into a folder that I named "Certificates." I now rest easy, and, of course, that folder of originals is always underfoot. I'll have to find another "safe place" to keep it.

Richard Robusto is a member of the Las Vegas PC User Group, and volunteers time to help with several SIG meetings. Please notify Richard if you use this article in an electronic publication with the URL to find it. If you do a hard copy mailing please send a copy to: Richard Robusto 6558 Tulip Garden Drive, Las Vegas, NV 89122. There is no restriction against anyone using the article as long as it is kept in context, with proper credit given to the author. This article is brought to you by the **Editorial Committee of the Association of** Personal Computer User Groups (APCUG). an International organization to which this user group belongs. √

### WINDOWS ERROR MESSAGES? Dr. Bass to the Rescue

Troubleshooting Windows and Internet Explorer Problems

by Steve Bass

#### Pasadena IBM Users Group

The first rule of computing is that if a PC is working, leave it alone. A more critical rule is that if it's your wife's computer, *immediately* apply rule numero uno.

I didn't and had to spend time sorting through a particularly insidious Page Fault Error.

So I called Rod Ream and David Jung early and often. That's why PIBMUG's troubleshooting duo gave their presentation at a recent user group meeting. It was a terrific demo albeit it went a little quickly.

So I put together some of the main points of their tutorial and added a few more details.

#### **Start Here**

There are a couple of things to do before you start dealing with error messages:

- If everything's working, leave it alone
- Before you do anything, backup your system
- After you backup, create a bootup disk
   Pay Attention

It's imperative you observe what you did before an error message occurred and record your observations. The reason you need to take notes is because of a typical PC-user behavior: You can't figure out the problem and don't have the time to screw around learning something you'll forget the minute it's fixed. If it happens again, I promise, you won't remember what you did.

If possible use a screen capture utility to take a snapshot of the error message. If your system locks up, you may need to rely on a pencil—a hardship, I know, but it may be necessary.

- What other applications were running (out front and in the background)?
- Did you recently install any new software, freeware, or shareware?
- What other items did you recently upgrade?
- Were you browsing the Internet while this occurred?
- Does the error present itself only at certain times of the day? Only when loading or exiting an application?
- Is it an occasional problem or does it occur regularly?
- Can you replicate the error?

#### Use the Right Diagnostic Tool

You can use any one of a handful of terrific Win 98 diagnostic tools to track down information about your system.

- MS System Info: Get a look at the inside of your system. Select Start \*Run, type msinfo32 and click Okay. Browse around.
- MSCONFIG: Check to see what programs Windows loads at start up. Select Start \* Run, type msconfig, and click

Okay. Head for the Startup Tab. (This applet is available through the MS System Info tool above.)

• **HWINFO:** The Hardware Info Utility is terrific. Select Start \* Run, type hwinfo.exe /ui. Once loaded, click on View and mark Devices with Problems. Examine it and look for problems.

If you can't find any of these tools, open up Windows Find feature and rummage around your drive to locate them.

#### **Runs, Hits and Errors**

Some of the Windows error messages I've received are the size of a Buick. The three common error messages: *Page Fault Error, General Protection Fault*, and the *Blue Screen of Death*.

Page Fault Errors are easiest to track down, mostly because they give the most information. The message box will typically say, "This program has performed an illegal operation and will be shut down." In the menu bar, you'll see the name of the offending application.

Now instead of just Closing the box, click Details. If possible, highlight the information (usually just the first few lines is enough), Copy and Paste it into Notepad. This is critical information.

In my case, the error message was a common one: Explorer caused an invalid page fault in module Kernel 32.dll.

I went to Microsoft's Knowledge Base (MKB). The Evil Empire knows it's cheaper to have us look up a problem on our own rather than have their tech support people help. The site is a wealth of technical support information, all searchable, and with lots of answers. And if someone gives you the article number, it's even easier. <a href="http://search.support.microsoft.com">http://search.support.microsoft.com</a>.

#### You might also try other sites:

• ChasM's HelpDesk: Makes it easier to find MKB answers by product name.

#### <www.chasms.com>

- Windows Trouble: Offers comprehensive help on typical Windows errors. <www.windowstrouble.com>
- My Desktop: Has VitrualDR support forums with lots of help. <a href="https://www.mydesktop.com">www.mydesktop.com</a>
- **Netscape Help:** If you're using Netscape, Microsoft's site might not cut it. <a href="http://help.netscape.com/kb/consumer">http://help.netscape.com/kb/consumer</a>
- Microsoft Help Desk For Microsoft Windows 98. It's a book, the old fashioned kind, and available at most bookstores. It's by Stephen Nelson, runs about \$30, and lists the most common Knowledge Base problems (986 pages 1 edition, 3/17/1999; Microsoft Press; ISBN: 0735606323.)

Once you get to the MS site, stick *Kernel32.dll error* into the search field and sort through the many answers. Or just search on *invalid page fault*.

In many cases, the MKB will supply suggestions, work-arounds, or other methods to alleviate the problem.

For example, my problem—IEXPLORE caused an invalid page fault in module Kernel32.dll—happened only when I was using Internet Explorer. (See articles Q155116 and Q154092) Microsoft said to take the following actions:

- Remove DLLs on desktop<P255>
- Disable IE internal Java compiler
   <P255>
- Disable IE's active content<P255>
- Dump the history, cache and cookies<P255>
- Video drivers corrupt<P255>

In my case, David and Rod had the answer (Microsoft didn't) because they knew what question to ask. At first, though, the problem persisted and it was my fault: I didn't supply all the problem details (that's why careful observation is critical).

It turned out the *essential* clue I left out was that the problem happened only when I exited Internet Explorer. That lead both of them to suggest I examine IE's Plugins (In IE 5.0, Tools \* General Tab \* Settings \* View Objects. Then look for objects marked corrupt or damaged.).

#### A Quick Fix that May Work

In general, if you're getting Internet Explorer errors, three things may give you immediate help. Dump your temporary cache files, IE's History file, and your entire temporary directory.

David and Rod's trick is to stick the bolded lines below in your AUTOEXEC.BAT. It will give you the option of emptying everything in your Windows temporary directory (folder), a cause of lots of Windows errors. Use Notepad or Msconfig to do add the lines. ECHO If restarting after a system crash, ECHODON'T clear the TEMP directory.C:\WINDOWS\COMMAND\CHOICE /T:N,10 Clear the TEMP Folder? IF ERRORLEVEL 2 GOTO NoClear ECHO Y | DEL C:\TEMP\\*.tmpECHO Y | DEL C:\WINDOWS\\*.tmp NoClear:

Both the cache and history files are easy to get rid of—just do it from your browser's Tools or Options menu item (okay, so you'll need to do a little digging; consider it educational.)

Steve Bass is a Contributing Editor with PC World Magazine, frequently writes for Forbes ASAP, Working Woman, and Family Circle, and is the president of the Pasadena IBM Users Group. He can be reached at stevebass@earthlink.net. √

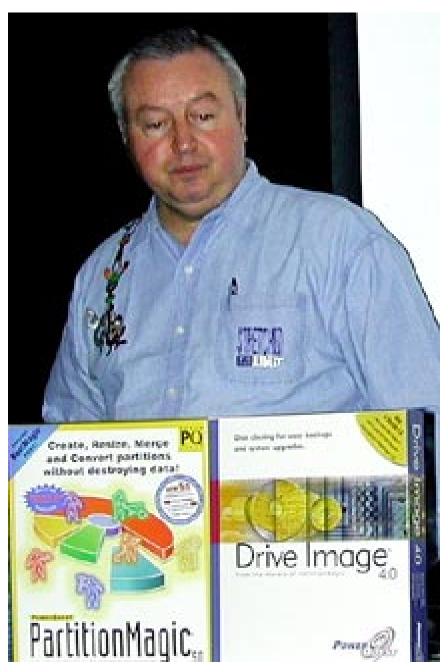

Gene Barlow, presenting "Organizing your Hard Drive and Partition Magic" at October's SIG-IBM meeting. Photo by Bob Clyne.

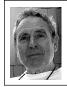

Postal Service Plans E-Projects, Including Permanent E-Mail Addresses by Ken Fermoyle

Anticipating that electronic bytes will take bigger and bigger bites out of first-class mail in the future, the U.S. Postal Service (USPS) is readying new and varied electronic mail services for Americans. A major one would assign e-mail addresses to most people.

One of the new services could notify customers by e-mail about an incoming bill or package, which they could then reroute to another address. Another proposal, set to begin a three-year consumer test in September, would allow customers to send e-mails to a post office to be printed and delivered as first-class mail. A third program, already available, lets customers pay bills online through the Postal Service's Web site.

Postal Service spokeswoman Sue Brennan called the e-projects "a way for customers to choose how they want to get their correspondence."

The new services will be added to Internet-oriented offerings the Postal Service already has in place. It began testing a kind of certified e-mail service in 1998. Called PostECS, it sends electronic receipts for contracts and other important documents transmitted over the Internet.

#### **Online Stamps Popular**

Last year, USPS rolled out its heralded system that makes postage available online. The Postal Service says 280,000 customers have printed \$22.6 million worth of "online stamps" since July 1999, but the service has yet to deliver a profit.

Both of these existing services do

show promise for future growth, however, which may be critical to the USPS in coming years.

Considering that e-mail will soon take huge bites out of USPS first-class business, these moves, and more, are needed to move postal service into the 21st century. The post office itself predicts that in 2003, first-class mail service, now a \$35 billion business and its top revenue producer, will begin an unprecedented decline at the hands of booming e-mail and online billing services.

Benjamin Franklin, our first postmaster and a great innovator himself, would surely applaud these new efforts, but probably would be critical of the Postal Service's slowness in facing up to challenges of new technologies. Banks, credit unions and many other private services already offer bill-paying services, and have for some time. Is it too late for the USPS to capture a piece of this pie? Judge for yourself.

Under its own online billing system, the Postal Service charges customers \$6 per month to send 20 electronic transactions, or \$2 per month and 40 cents apiece for unlimited transactions. How does that compare with bill-paying services already available to you?

The e-mail-to-paper system would cost about 41 cents per message—eight cents more than current 33-cent postage. Is it worth it? My personal opinion is that it might be in some instances, but it would depend on how much faster the Postal Service can get time-critical correspondence to recipients than would be the case with normal first-class mail.

Mail2000, a Bethesda, Md., company <<u>mail2kinc.com</u>> already offers a service that translates e-mail messages into first-class mail, plus a variety of other mail-related services. Aimed more at

businesses and other volume mailers than individuals, it claims it can save time and money, compared to the USPS.

#### Your Own "Mailbox"

The e-mailbox proposal, whereby virtually every American would be assigned a free e-mail address corresponding to his or her street address shows more promise.

Under this system, customers could simply link the service to any present e-mail address they have, or opt for a special online postal box. Customers could then get an e-mail address using their initials, followed by their nine-digit ZIP code and the last two numbers of their street addresswith "usps.com" tacked at the end. For instance, John Doe, 12345 Main St., Los Angeles, CA 91365-4004 would get the e-mail address: jd91365400445usps.com. I know, it's cumbersome and tough to rattle off from the top of your head! But it also is unique enough to minimize duplication problems. This would eliminate the need to change addresses when you change Internet Service Providers, but using e-mail services such as Bigfoot, Hotmail or Altavista mail provide a similar benefit.

It's no news that Americans are avid e-mailers. A new study by the Pew Internet and American Life Project found that more than 90 million people have Internet access. Of those, about 84 million use e-mail regularly, while 16 million have used some sort of online banking service.

E-commerce gurus have mixed feelings about the postal e-mail proposal. "They're in catch-up mode," was a typical reaction. Several experts I talked to pointed out that most people apt to use the service already have e-mail—and

that many of the rest probably wouldn't log on for the tracking service.

"As schemes go, this one isn't bad," said one representative of a Santa Monica, Calif.-based technology research firm. "It absolutely makes sense—the Postal Service's business, and expertise, is mail delivery, and e-mail is just another form of mail. If the USPS ignored this new mailing technology it would insure that it would become obsolete eventually. Any steps it can take to work within the new framework should help it survive."

Ken Fermoyle, columnist (Ken's Korner) & publisher Fermoyle Publications, (818) 346-9384, 22250 Capulin Court, Woodland Hills, CA 91364-3005, Newsletters, Editorial Services, Graphics & Web Design √

### RECORDING FROM OLD RECORDS

by Phil Russell CMUG Board Member phil russell@cmug.com from Mouse Droppings

How about recording from your old 33 1/3 records? Or your cassette tapes? You can do that easily.

First, you need the proper cables to take the sound from your stereo output jacks (usually RCA type jacks) into the microphone jack on the back of your Mac, which will take a stereo miniplug.

I might warn you that the stereo mini male plug you get will be shorter than your male Apple microphone jack, but it will work if plugged in firmly. You also need Ultra Recorder 2.4.1, which is \$20 shareware.

If you now have a CD-R or RW drive, you are probably using Toast, the software coming with most such drives, to make your own audio CDs from the tracks on existing audio CDs in your collection.

· Set the sound in Monitors/Sound

Control Panel to Sound in instead of CD.

- Plug the RCA jacks into your stereo and the mini-plug end into the microphone input on the Mac.
- Open Ultra Recorder. Set it to 44.100, 16-bit, 2 channels, and Standard AIFF.
- Position your needle ready to play the song you want to convert, or position the tape ready for the song.
- Click Record. Choose a folder to store the file in.
- Start the phono or cassette. Immediately press "R" for Record.
- At end of song, press "S" for Stop. Save. Title your track.
- Open Toast and treat the AIFF files you have created just as you would a CD track. (Drag and drop it into the space provided in Toast.)

You can mix the AIFF files you create this way with CD audio tracks from your commercial audio CDs. This article used Jim Alley's article in Savannah MUG's Mac Monitor, "Macs makin' wax" as source. I have shortened his article and added a few words to simplify the directions. (Thanks, Jim.) √

#### MORE FROM PHIL RUSSELL Web sites and news of interest

When testing Web designs for compatibility, you don't need to test for different operating systems; only for different browser versions.

To learn to repair any household appliance, go to < <a href="http://www.repairclinic.com/">http://www.repairclinic.com/</a>>.

Project Gutenberg has the text of hundreds of books on-line. It is growing every single day. The on-line books are well-read books for which the copyright has expired. Most of the traditional "must read" books in the world are found here. <ftp://uiarchive.cso.uiuc.edu/pub/etext/gutenberg/GUTINDEX.ALL>. \( \square\$

#### **TIPS**

#### submitted by Beth Fordyce Norton AntiVirus

Make a note if you use Norton Anti-Virus and you assumed that it was quietly scanning any disk volume you loaded into your Zip drive, you might be surprised to know that it doesn't. That is, it doesn't scan if the Zip disk is formatted as a PC volume. So take special care when accepting that Zip disk from your PC-using friends. It may contain one of the many PC viruses, even though only a few of them can be a problem for the Mac (I'm thinking here of the many Word macro and Outlook viruses). If you use other anti-virus applications, check them to see whether they too are incapable of checking volumes formatted for Wintel boxes.

#### **Tidying Up Your Mac**

There is an excellent tutorial at the MacInstruct Web site, <a href="http://www.macinstruct.com/">http://www.macinstruct.com/</a>. Titled Tidying Your Mac, the article explains the basic elements of the Mac operating system and how to manage your files and programs. It is written with the newer user in mind, though we "advanced" users can learn something also.

#### **Apple News**

The first place that many of us turn for breaking news is CNN. Did you know that the Atlanta TV superstation is also one of the most prolific creators of streaming QuickTime content for the Web, producing and delivering a minimum of 20 to 25 hours of original video programming per day? 

√

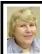

#### BOARD MEETING 10/8/00 Carol Sanzi

**Present:** President Chuck Moery, Treasurer Roger Gay, Secretary Carol Sanzi, SIG-Advanced Chairman Franz Breidenich, SIG-IBM Co-Chairman Warner Mach, SIG-IBM Intermediate Chairman Tom Callow, SIG-MAC Chairman Harold Balmer, and Past President Bob Clyne. The meeting was called to order at 12:08pm.

#### OLD BUSINESS

Carol Sanzi was asked to circulate a volunteer sign-up sheet for the Microsoft eXtreme event that will be held at 1:00 PM, Nov. 4 at the Holiday Inn, 17123 N. Laurel Dr., Livonia, MI. Chuck Moery will coordinate with Microsoft as to the time volunteers are needed. He will also bring the banners, vests and old copies of SEMCO's DATA BUS. Either Steve Yuhasz or Tom Callow will give a SEMCO promotional talk.

Carol Sanzi moved to reimburse Warner Mach \$9.68 for refreshments. Tom Callow seconded the motion and it was carried.

**Treasury Report:** Roger Gay reported that the balance on hand is \$2,535.34. The membership stands at 141.

#### **NEW BUSINESS**

Harold Balmer will chair the IBM Novice Group meeting this month.

The overhead projector and LCD plate have been located and are now in the possession of Tom Callow. He moved that SEMCO rent the equipment for \$25 a day, \$10 a day for the projector only. Franz Breidenich seconded the motion and it was carried. Roger Gay will track the rentals and returns.

Brian Brodsky agreed to run the SIG-Intermediate meeting next month, filling in for Tom Callow who has resigned as chairman. An election needs to take place at a later date to officially elect Brian Brodsky as SIG-Intermediate chairman

Tom Callow moved that Brian Brodsky be notified of SEMCO's intention to de-certify SIG-Internet. Franz Breidenich seconded the motion and it was carried.

Tom Callow moved that SEMCO investigate the activities of SIG-Database, and should there be a lack of participation, a de-certification process should begin. Franz Breidenich seconded the motion and it was carried.

Roger Gay and Tom Callow will review SEMCO's application for 501(c)(3) status.

Nominations for new board members will be taken at the November meeting.

The meeting adjourned at 12:46pm. √

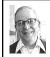

#### GENERAL MEETING by Dr. Wm. Agnew Volunteer Scribe

President Chuck Moery opened the meeting at 1:30pm with 27 people. He announced that Steve Wozniak, one of the founders of Apple Computer will give a talk at the MacGroup Detroit meeting on October 22, and that you can register to attend (free) at the MacGroup Detroit website. He also asked for volunteers to run a SEMCO booth at the Microsoft eXtreme event at 1:00pm on November 4, 2000. A sheet was passed around to sign up.

Chuck said that nominations were now in order for SEMCO officers for the coming year and encouraged members to volunteer.

The meeting adjourned at 1:36pm.√

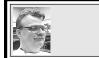

#### SIG-MAC 10/8/00 Harold Balmer

**NOVEMBER MEETING:** To be announced. For up-to-date info:  $\frac{\text{http://}}{\text{www.semco.org}}$ 

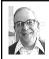

MAC MEETING by Dr. Wm. Agnew Volunteer Scribe

Harold Balmer opened the meeting at 1:45pm with six members present. He showed Apple Computer's stock price of 22 3/16 and told how it had dropped something like 45% in the past week. He said the problem was not that the products weren't in demand, but that Apple couldn't get the parts to fill the demand. He felt the stock had long been underpriced, now at a P/E ratio of 13.

Members had been asked to bring something to show the group, but one member's contribution could not be mounted on Harold's laptop because it was on old floppy disks. A second member brought a CD of Dilbert cartoons, one for each day of the year. Thirteen of the cartoons were shown depicting moments in Dilbert's computer engineering company with his hasn't-got-aclue boss. (When the boss' laptop won't boot up, they show him you have to hold it upside down and shake it; they had given him an etch-a-sketch.)

Discussion was as follows:

Netscape Communicator 4.75 and Eudora 5.0 are now available as updates.

The Macintosh OS-X still seems to have problems but is out for Beta testing now. It eliminates all the extensions now in Macintosh's operating systems and handles those functions differently.

The new Cube computer is out, but doesn't seem to be available in many stores yet. It has an 8x8-inch footprint on your desk.

The G-4 Dual processor computer is 40% faster than the single processor computer and costs about \$1000 more.

Apple has a 17-inch flat screen monitor that is really neat—but expensive.

There are no fans in the iMac or the Cube; heat is dissipated by convection. Older computers may not be able to accommodate new replacement hard drives, because the newer drives put out too much heat.

With the newer computers with USB ports you can connect and disconnect peripherals while the computer is running or even with an application running without doing any damage. With the older serial or SCSI or parallel ports all kinds of damage occurred.

Using USB hubs you can hook as many as 200 peripherals to your iMac.

Using ClarisWorks (now Apple-Works) you cannot fill color into a closed figure drawn with a succession of straight lines (say, a rectangle), but you can fill in a closed figure drawn with rectangle, circle, or freehand tool from the tool bar.

Linux is an operating system that has been around for a long time, but is just now getting a rebirth. It has some advantages, but will not run many of your current applications. Chuck Moery says it has a lengthy learning curve.

Members indicated they have had several different types of crashes: freezes, jerky cursors, endless scrolling. Intermittent or random crashes are very hard to correct, because if you can't reproduce them, even Conflict Catcher doesn't help much. The best you can do

is disable a group of extensions and run for a long time to see if the random crashes are gone.  $\sqrt{}$ 

#### NOTICE SIG-ADVANCED Meeting Change

In January and February of 2001 SIG-Advanced will meet on the first Tuesday instead of the first Monday of these months.

- Monday January 1, 2001 is a national holiday and the library is closed.
- Monday February 5, 2001 the library has a conflict in their room schedule.

Therefore the meeting schedule is as follows:

- Tuesday January 2, 2001 at 6:45 pm. at the Troy Public Library.
- Tuesday February 6, 2001 at 6:45 pm. at the Troy Public Library.  $\sqrt{\phantom{a}}$

#### **IBM & COMPATIBLES**

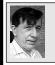

SIG-IBM 10/8/00 Tom Callow Warner Mach

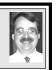

**NOV 12:** Windows ME: Chairman Tom Callow will demonstrate and discuss Microsoft's sucessor to Windows 98. 

√

## 8

#### SIG-ADVANCED 10/2/00 Franz Breidenich

NOV 6: Meetings held first Monday at 6:45pm at the Troy Public Library. TOPIC: Wide ranging discussion of computers & computing. √

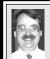

#### SIG-IBM INTERMEDIATE 10/8/00 Tom Callow

**NOV 12:** Internet Security: Brian Brodsky will discuss what precautions you should take to protect your computer before connecting to the Internet. 

√

#### NOVICE-IBM GROUP 10/8/00

**Rotating Volunteer Hosts** 

**NOV 12:** Q&A, member-directed discussion. **Host:** To be announced.  $\sqrt{\phantom{a}}$ 

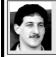

#### SIG-DATABASE 10/18/00 Larry Grupido

Meeting third Wednesday: Nov 15, Dec 20, Jan 17, 2001. Info: Larry Grupido, (810) 664-1777, ext 151, or lgrupido@tir.com √

#### NOV 2000 DATA BUS DEADLINE (10th day after meeting)

SEMCO & SIG DATA, & MEMBERS' ADS - Deadline: Wed, Nov 22, 11:59pm Members' personal ads free. To mail, use Editor address on Page 2; e-mail address beth fordyce@macgroup.org PLEASE send to arrive sooner than deadline if possible. BUSINESS ADS - Deadline: Second Friday monthly. Mail unfolded camera-ready copy; payment in full made out to SEMCO, to the Editor (address Pg 2).

#### Ad Rates and Rules

Full pages are 5-1/2" wide x 8-1/2" tall; Make allowance for 1/2"margins; Halftones to be screened at 85 dp; Offset press used; No agent pricing; Full-page/1-issue=\$30;Full-page/6-issue=\$150;Full-page/12-issue=\$240 Half-page/1-issue=\$20;Half-page/6-issue=\$100;Half-page/12-issue=\$160 Qrtr-page/1-issue=\$15;Qrtr-page/6-issue=\$75; Qrtr-page/12-issue=\$120

#### Beth Fordyce

beth\_fordyce@macgroup.org

**CALENDAR-OF-EVENTS** OTHER GROUPS (to post monthly computer group info)

#### \*.DOS (Computer Users Grp of S.E.Mich.)

Nov 11 - Saturday 7pm (Meet 2nd Saturday); Bryant Public Library, NW Cor.Mich. Ave. &Mason St., Dearborn, rear parking/entrance. All MS-DOS, IBM-DOS, MS Windows PC-based software/ hardware. Open/public. Info: Dennis Leclerc 313/255-2060.

#### AAIICI (Amer. Ass'n. of Ind. Investors, Computerized Invstrs),

Nov 25 - Saturday, 10am-Noon (Meet 4th Saturday) (not December); W. Bloomfield Huntington Bank, Orchard Lk Rd., S.of Maple Rd. Info: Jack Lockman at 313-341-8855 or thunder@tir.com DCOM Computer Club

Nov 10 - Friday 6:30 - 8:30 pm (Meet 2nd Friday); Henry Ford C.C., Patterson Tech Bldg, Ford Rd/Evergreen, Rm T143, Parking Lot C. Info: Doug Piazza 313/582-2602

#### Delta Computer Club

Nov 23 - Thursday, 7pm (Meet last Thursday) (not Nov/Dec); Bay de Noc C. C., Escanaba. Info: Gordon Nelson, Pres & Editor at <a href="mailto:gnelson@bresnanlink.net">gnelson@bresnanlink.net</a> or 906/428-1014.

#### GDOUG (Greater Detroit OS/2 Users Grp)

Nov 9 - Thursday, 6:30pm (Meet 2nd Thursday) (not July); Stardock Systems, Farmington Rd, N. of 6-Mile, Livonia; Info: Carolyn Kolaz, Pres at 76460.3040@CompuServe.COM. Map on Web: lookinc.com/gdoug>.

#### MacGroup Detroit

Nov 19 - Sunday, 3pm-5pm (Meet 3rd Sunday); Southfield Civic Center, 26000 Evergreen Rd., Room 221. Info: Terry White, terry@macgroup.org or 313-571-9817. Web: www.macgroup.org

#### TOPIC: Beginner Tips & Tricks, and Highlights from Mac OSX-Public Beta.

MacTechnics, (MAC user Group), Coffee 9am, SIGs 9:30am, Main meeting 11am.

Nov 18 - Saturday, 9am-1pm (Meet 3rd Saturday); U of M, No. campus, EECS Bldg. & Dow Bldg. (see map on web: mactechnics.org). Info: Cassie at cassiemac@yahoo.com or 313-971-8743.

#### MCUG (Michigan Computer Users Grp)

Nov 16 - Thursday, 7pm (Meet 3rd Thursday); 35271 Rockingham Dr, Sterling Heights, MI 48310-4917; Info: Jerry Zinger, Pres. kahunazing@netscape.net 810-792-3394.

#### Michigan Apple Computer User Grp

Nov 9 - Thu 7pm (Meet 2nd Thu) MAC: Troy Library, I-75 at Big Beaver; Nov 15 - Wed 7pm (Meet 3rd Wed) IIGS, Apple II/Apple-Works, Parent/Teachers Ed, PC, Internet: St Bede School, 12 & Southfield; Nov 16- Thu 7:30pm (Meet 3rd Thu) MAC Media Arts, Programmers: St. Bede. Info: Carl Pendracki 248/647-8871 or carlpen@aol.com. Web: <www.michiganapple.com>.

#### SHCC (Sterling Hts Computer Club)

Nov 7 - Tuesday, (Next: Dec 5) 7:30pm (Meet 1st Tuesday: not July/Aug); Carpathia Club, 38000 Utica Rd, Sterling Hts, Pres. Don VanSyckel at VanSyckel@voyager.net, 810/731-9232; Web: <member.apcug.org/shcc>.

#### SVCA (Saginaw Valley Computer Assoc.)

Nov 9 - Thursday, 6:39-90m (Meet 2nd Thursday); Saginaw. Info: Kay Engelhart program chairperson at kengelhart@hotmail.com.

#### Wayne State U. Mac User Grp

Nov 11 - Saturday 10am-Noon (Meet 2nd Saturday); at Mich.com, 21042 Laurelwood, Frmgtn. Info: Lorn/JoAnn Olsen 248/478-4300 or Denny MeLampy 248/477-0190, denny@mich.com TOPIC: Questions, Shortcuts, Tips and The Internet.

# TAX DEDUCTIBLE DONATIONS SEMCO Members Helping the Community

Art Laramie is accepting computers, computer components, manuals and software for the Rochester Hills Lions Club program that supplies computers to disabled people.

Contact Art at 248-398-7191

Beth Fordyce is accepting
Macintosh computers, components,
peripherals, manuals and software
(working or broken) for
Immaculate Heart of Mary School
PreK–8th grade, 175-200 students
for computer science classes.
Contact Beth
248-626-5105 7pm–10pm or

beth\_fordyce@macgroup.org
You may also contact the church directly:

Maurice Roberts or Sister Mary Stephanie Holub 19940 Mansfield (Greenfield/8-Mile area, Detroit) 313/835-0258

If you want to use your donation as a tax deduction, make an itemized list (with one copy for yourself) of items you donate, and attach it to your donation. Include on the list the full name or description of each item, and the cost of its fair market value. Also make sure your full name, address and phone number are on it. The donatee will see that you receive a receipt. (Be advised that no one will make these lists for you.)

Your **SEMCO** membership card is good for a **\$1 discount** (not valid with any other offer) on admission to

#### **Super Computer Sales**

shows. See

www.a1-supercomputersales.com or www.a1scs.com

for show schedule.

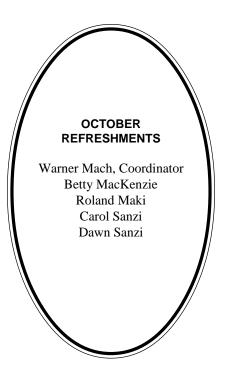

#### COMPUTER RESOURCE PEOPLE

This is a list of members willing to be resources for other members to call when they have hardware or soft-ware questions. Are you willing to help members learn? Which software programs are you familiar enough with? It is not necessary to be an expert, but just have some familiarity with the program and be willing to help someone starting to learn it. Please give this some thought and volunteer at the next group meeting.

AutoCAD: Comptois, Gay, Vetter

Genealogy: Cook

IBM PC Hardware Issues: Clyne, Gay, Grupido, Yuhasz IBM Windows Operating Systems: Clyne, Grupido, Yuhasz Internet (browsers and mail): Grupido

Lotus 98: Chmara, Diller

MAC Hardware and OS Issues: Vetter, Yuhasz

MAS 90: Diller

M.S. Publisher: Kucejko

M.S. Excel: Vetter

M.S. Powerpoint: Diller

M.S. Word: Clyne, Diller, Grupido, Vetter Novell Netware: Grupido, Yuhasz

Quicken: Clyne, Gay, Vetter

Chmara, Bob—248/540-6885, (Pager) Clyne, Bob—810/387-3101. 9a-10p Comptois, Jerry—248/651-2504, anytime Cook, Steven—313/272-7594 eves John Diller—248/540-4382, eves Gay, Roger—248/641-8245, 9am-10pm Grupido, Larry—810/664-1777 Ext 151 Kucejko, Rick—248/879-6180, 6pm-10pm Vetter, Tim—248/576-7592, anytime Yuhasz, Steve—734/953-3794 eves

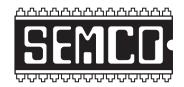

## SOUTHEASTERN MICHIGAN COMPUTER ORGANIZATION, INC.

#### SEMCO CALENDAR—NOVEMBER 2000 SCIENCE BUILDING, OAKLAND UNIVERSITY IN ROCHESTER

#### November 12 - SUNDAY (Meet 2nd Sunday)

SEMCO <u>Board</u> Meeting at 12:00 pm, **Room 172.** For Officers and SIG Chairpersons. Other members are invited to attend.

SEMCO General Meeting at 1:30 pm, Room172.

#### Special Interest Groups (SIGs)

**SIG-IBM** 1:45 pm, **Room 172. Pgm:** Windows ME: Chairman Tom Callow will demonstrate and discuss Microsoft's sucessor to Windows 98.

**SOCIAL PERIOD,** 3:15 pm, **Room 164.** Refreshments! (Reminder: We must maintain a neat environment.)

**NOVICE-IBM GROUP,** 3:45 pm, **Room 164. Pgm:** Q&A, member-directed discussion. **Host:** To be announced.

**SIG-IBM INTERMEDIATE,** 3:45 pm, **Room 172. Pgm:** Internet Security: Brian Brodsky will discuss what precautions you should take to protect your computer before connecting to the Internet.

<u>SIG-MAC</u> (All Apple Macintosh products), 1:45 pm, **Room168. Pgm:** To be announced. For up-to-date info: <a href="http://www.semco.org">http://www.semco.org</a>

#### SIG-ADVANCED

Nov 6 - Monday, (Next: Dec 4) 6:45 pm (Meet 1st Monday), Troy Public Library, Rm A, 500 W. Big Beaver Rd in Troy, at I-75 exit. Info: Franz Breidenich 248/398-3359. **TOPIC:** Wide ranging discussion of computers & computing. (See Page 19 for schedule changes coming in January and February 2001.)

#### SIG-DATABASE

Nov 15 - Wednesday, 6pm (Meet 3rd Wednesday) at Custom Business Systems offices (a subsidiary of Correll Porvin Associates, CPA). Info: Larry Grupido 810/664-1777 ext 151; <a href="mailto:lgrupido@traveladv.com">lgrupido@traveladv.com</a>.

#### **SEMCO**

December 10, 2000 - SUNDAY (Meet 2nd Sunday).

#### **PUBLIC INVITED**

(Please copy this and the next page to post on your bulletin board)

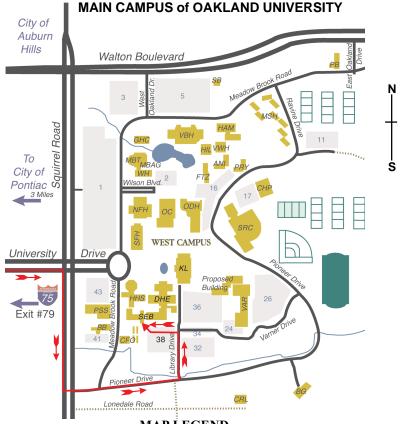

MAP LEGEND

SEB Science and Engineering Building

DHE Dodge Hall of Engineering

KL Kresge Library

Note: SEMCO meetings are in the Science (west) wing of the Science and Engineering Building, hence the "Science Building"

#### DIRECTIONS

Driving north on I-75 (from Detroit and suburbs), take Exit 79 (University Drive), stay to the right on University Drive to campus entrance. Turn right (south) on Squirrel Road (at traffic light which is just outside campus), turn left on Pioneer Drive (next street to left). Turn left off Pioneer Drive onto Library Drive (second left) toward Kresge Library. Turn left before you get to the buildings, into parking lot 38 on the left. Proceed to the far end of the parking lot. After parking, proceed up the stairs to the Science Building, which will be just ahead of you, to the right.

Member of

PCU

The meetings at Oakland University are sponsored by OU's Academic Computer Services (ACS), and the student chapter of the Association of Computer Machinery (ACM).

SEMCO thanks OU. ACS & ACM for their assistance.

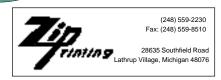

#### DATA BUS ADDENDUM

## The following article was received too late to be included in the printed DATA BUS but is included here.

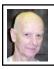

#### Chuck Moery SEMCO President

By the time you receive your November Data Bus, there will only be approximately six weeks left of the year 2000. WOW! Where has this year gone? You may recall that a year ago, there were numerous publications forecasting catastrophic events with the arrival of the new millennium. Thankfully, adequate planning among various Governments, business and individuals throughout the world averted the problem.

Also, about this time last year, Steve Yuhasz announced in the November 12<sup>th</sup> SEMCO meeting that during our December 12th meeting, SEMCO would be accepting nominations for the positions of President, Vice President, Secretary and Treasurer, and that elections would be conducted in the January 9th meeting. This situation is also applicable for this year and only the dates have changed.

Nominations will take place December 10, and elections will be conducted January 14, 2001. This means that volunteers are necessary to fill any open positions. Many of our members who attend on a regular basis could fulfill these positions if only you would step forward.

A portion of The SEMCO theme this year has been "to get involved with SEMCO". If each member would "GET INVOLVED" in some function for our group no matter how small or large, this

would insure continued success of our organization.

I will not run for the Presidency for a second term for the year 2001 for personal reasons, so that means someone will have to step forward to run for this position. Even though I will not be running for reelection, I will be involved in other activities from time to time for SEMCO.

If you have any suggestions (constructive criticisms or comments) on making SEMCO more efficient, please send me an email. My address is: Keypounder@juno.com

Chuck Moery Your SEMCO President